4. Sonde abdominale parallèle au plan cutané = coupe transversale, repères sur la sonde et l'écran (flèches) placés du même côté (à gauche de l'écran ou sur la droite de la patiente) afin d'obtenir une image orientée.

Rotation de la sonde, perpendiculaire au plan cutané avec le repère de la sonde vers le haut = coupe sagittale.

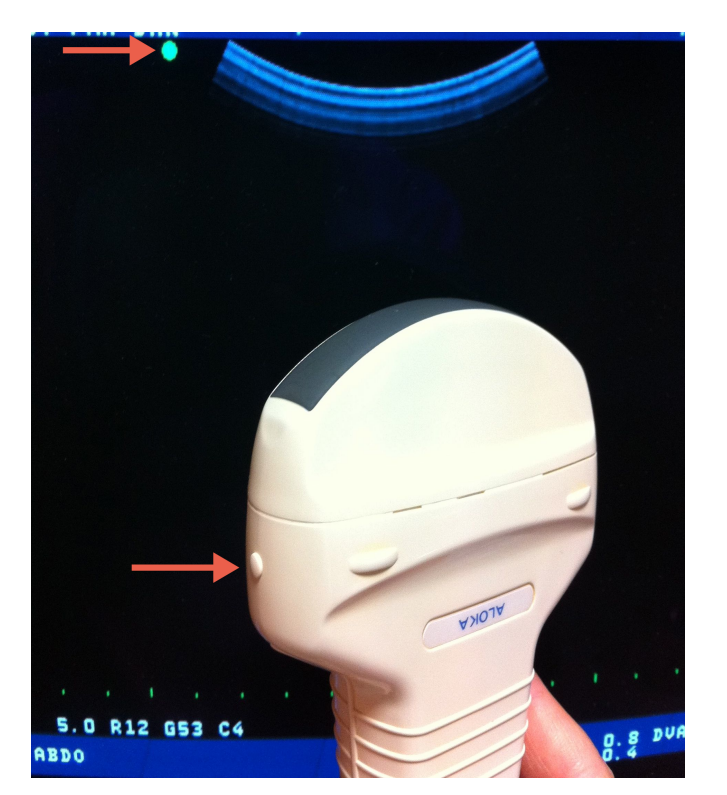

*Haut* 

Sonde d'échographie pour voie sus-pubienne *permettant l'émission et la réception d'ultrasons (US) avec des fréquences variables (1,5 à 4,5 MHz pour l'abdomen et le pelvis, 5 MHz pour le fœtus)*

*Gauche de la patiente*

5. Sonde endovaginale perpendiculaire au plan cutané et repère sur la sonde vers le haut= coupe sagittale.

Pour obtenir une coupe transversale: rotation de la sonde vers la droite afin que le repère sur la sonde se retrouve à droite de l'écran (ou sur la gauche de la patiente).

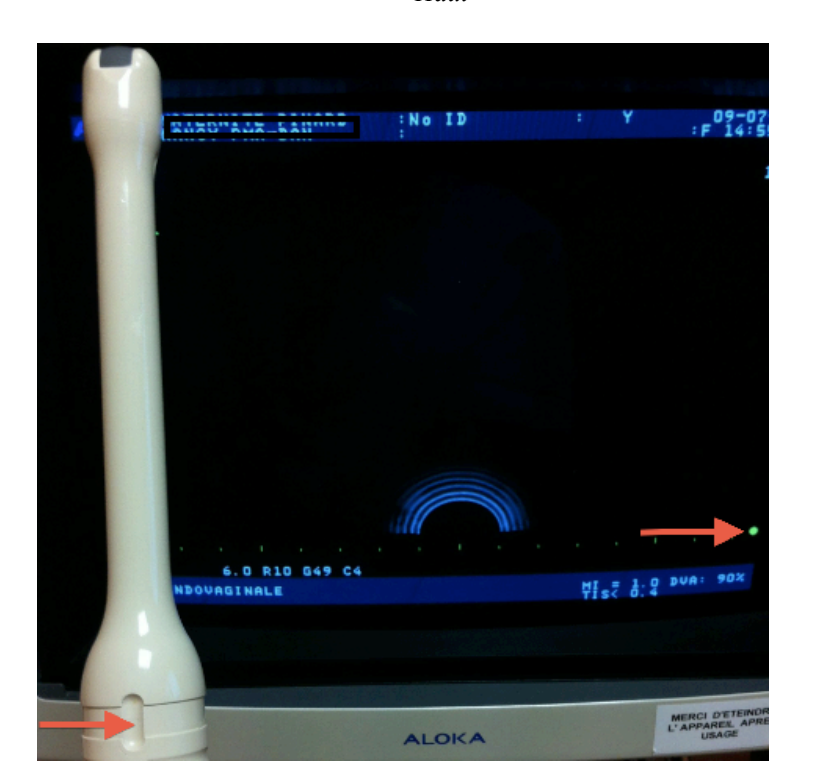

Sonde d'échographie pour *voie endovaginale permettant l'émission et la réception d'ultrasons (US) avec des fréquences variables* (1,5  $\dot{a}$  4,5 MHz *pour l'abdomen et le pelvis, 5 MHz pour le fœtus)*

*Haut* 

6. Déplacer la sonde d'échographie de bas en haut en maintenant la sonde parallèle au plan cutané (pour une coupe transversale) ou perpendiculaire au plan cutané (pour une coupe sagittale). Se déplacer latéralement pour repérer les annexes. Utiliser une quantité de gel suffisante pour une meilleure visualisation des images.

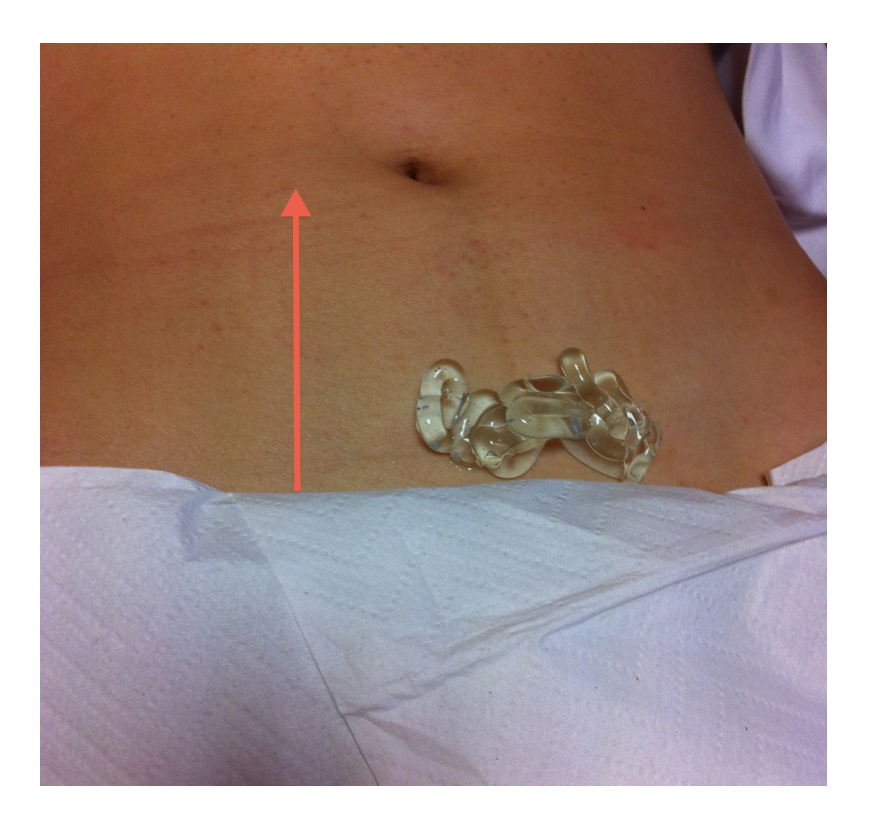

*Gel d'échographie pour obtenir une atténuation plus faible du signal des US*

7. Principaux réglages de l'appareil :

A- Débuter l'examen en mode brillance B (mode mouvement M pour contrôler l'activité cardiaque, mode D pour réaliser un doppler).

B- Réglage de la profondeur de l'image (flèche vers l'extérieur pour agrandir l'image, flèche vers l'intérieur pour la réduire)

C- Permet de «geler» l'image pour obtenir une image fixe

D- Permet de déplacer le curseur sur l'écran pour effectuer les différentes mesures

E- Caliper (=repère) à placer sur l'écran pour réaliser une mesure

F- sélection du type de mesure à effectuer (sac gestationnel, diamètre céphalique, hauteur utérine, taille des ovaires…)

G- permet de valider chaque sélection effectuée lors des réglages ou des mesures

H- valide la mesure choisie une fois les calipers placés sur l'image

I- touche pour impression de l'image

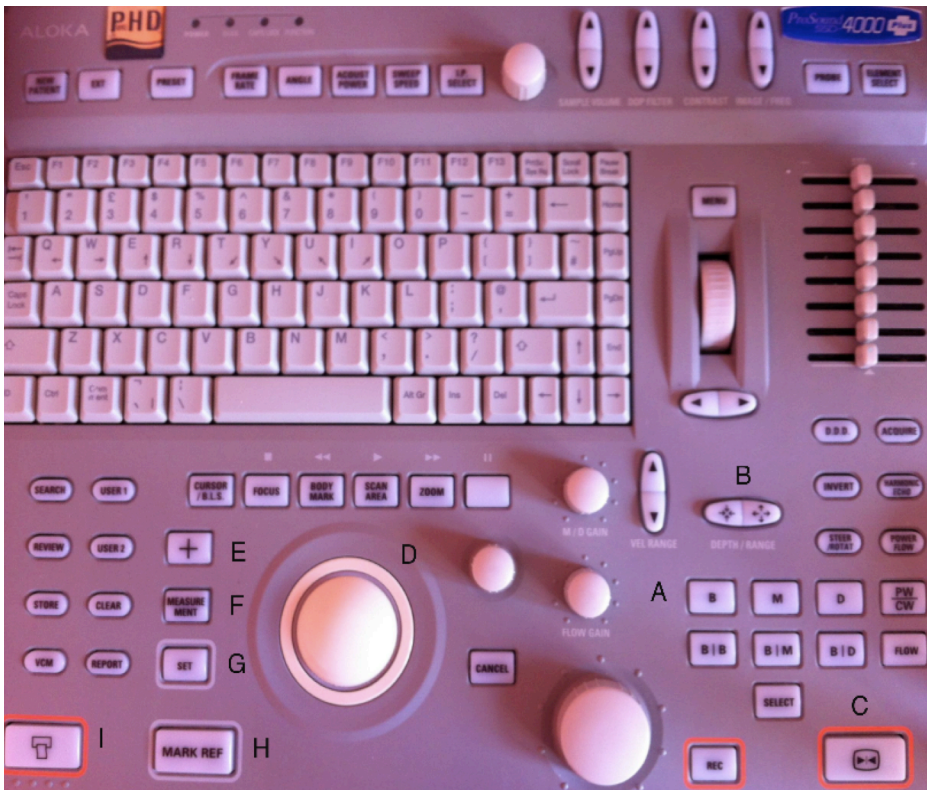

*Console de commande pour la saisie des*  données de la *patiente*